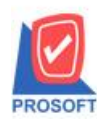

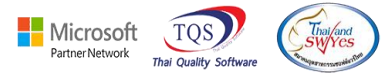

#### **ระบบ Accounts Receviable**

# $\blacktriangleright$  ฟอร์มรับชำระหนี้เพิ่มแสดงหมายเหตุในฟอร์มใบเสร็จรับเงิน(มีภาษี)(คำอธิบายสินค้า) และฟอร์ม

#### ใบเสร็จรับเงิน(ไม่มีภำษี)(คำ อธิบำยสินคำ้)

1.เข้ำที่ระบบ Accounts Receviable> AR Data Entry > รับชำ ระหน้ี

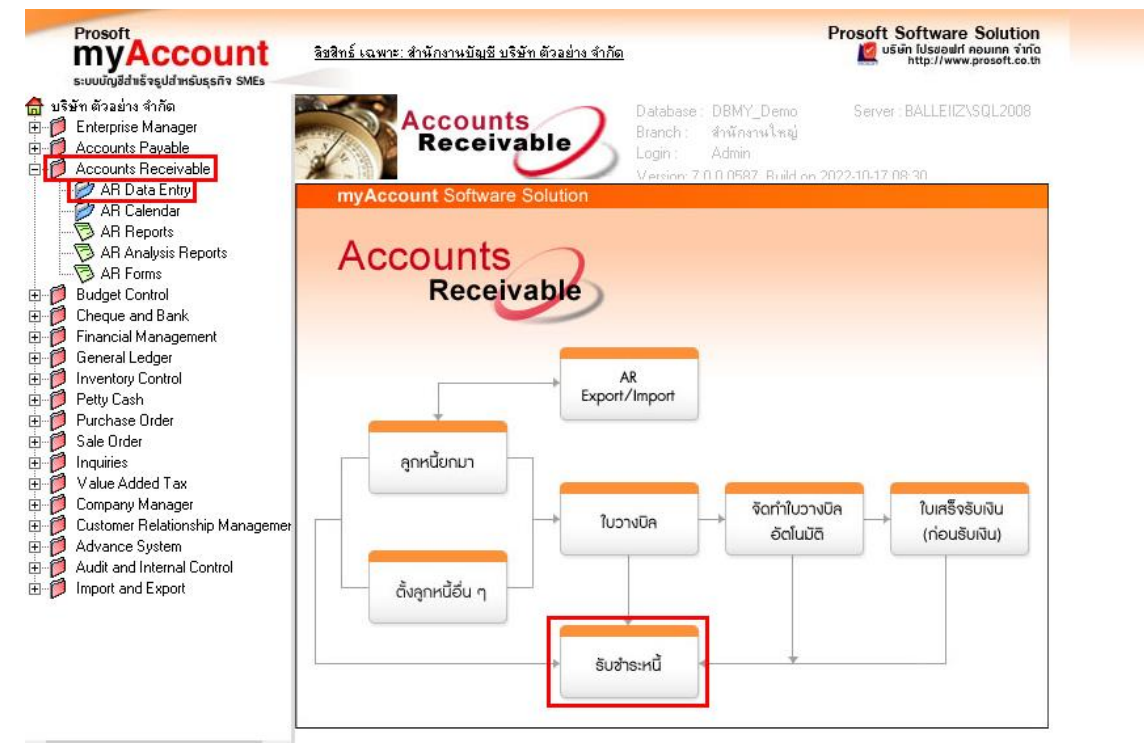

## 2. บันทึกรายการรับชำระหนี้ คีย์รายการใน Tab Description

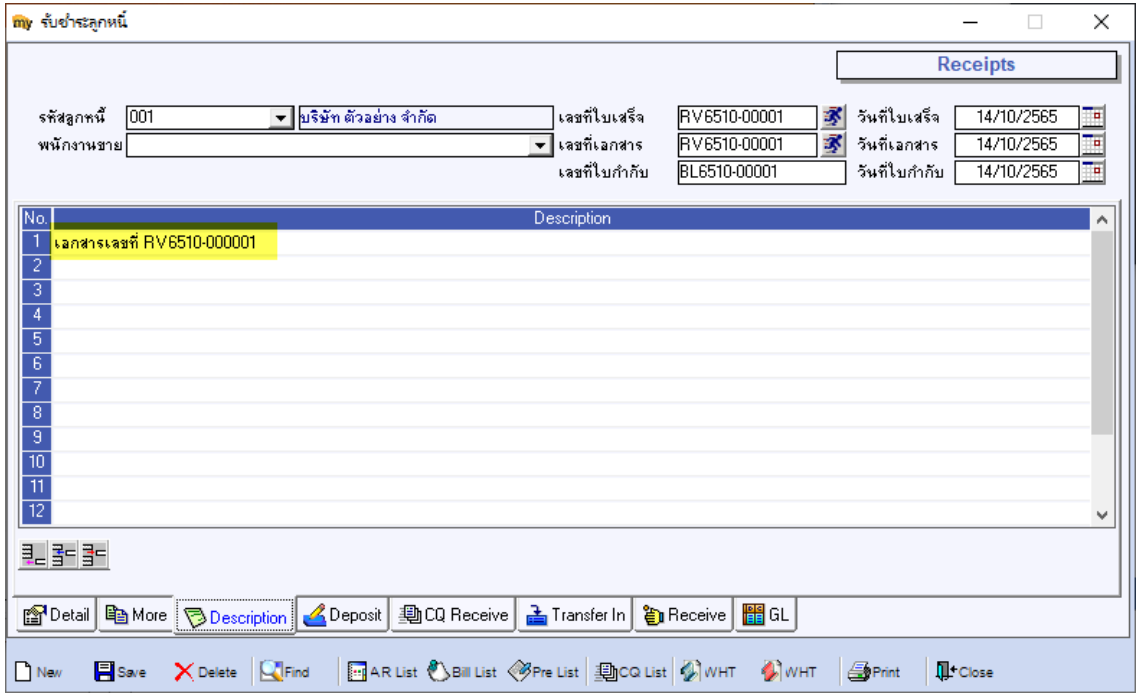

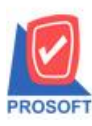

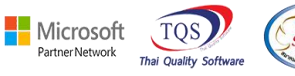

### 3. เลือก Print Form > เลือก ชื่อฟอร์มดังนี้

- 1. dr\_areceipt\_tax\_receso\_desc เพิ่มฟอร์มใบเสร็จรับเงิน(มีภำษี)(คำ อธิบำยสินคำ้)
- 2. dr areceipt notax receso desc เพิ่มฟอร์มใบเสร็จรับเงิน(ไม่มีภาษี)(คำอธิบายสินค้า)

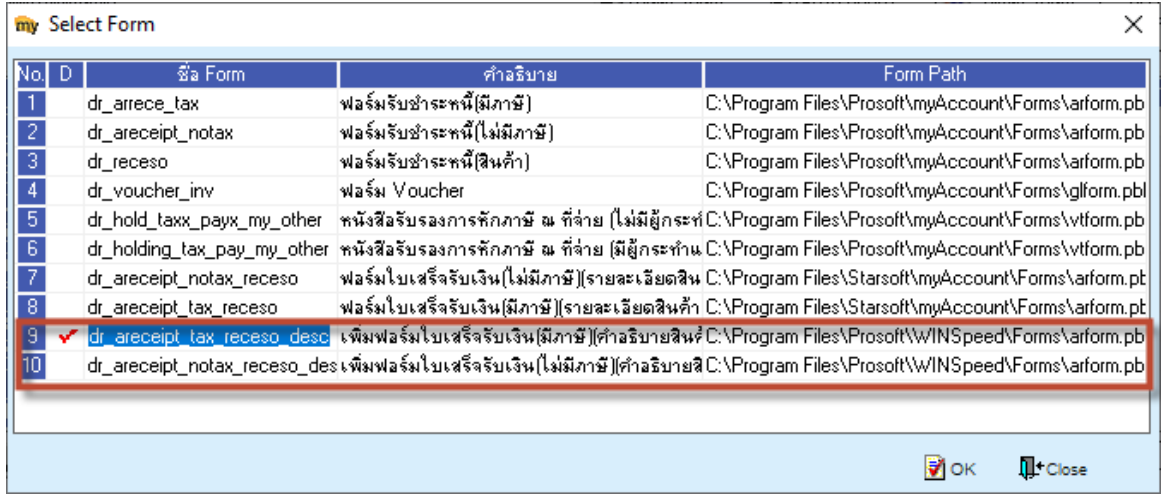

## **ตัวอย่าง** ฟอร์มรับชำ ระหน้ีแสดงรำยละเอียด Tab Descriptions ช่องหมำยเหตุ

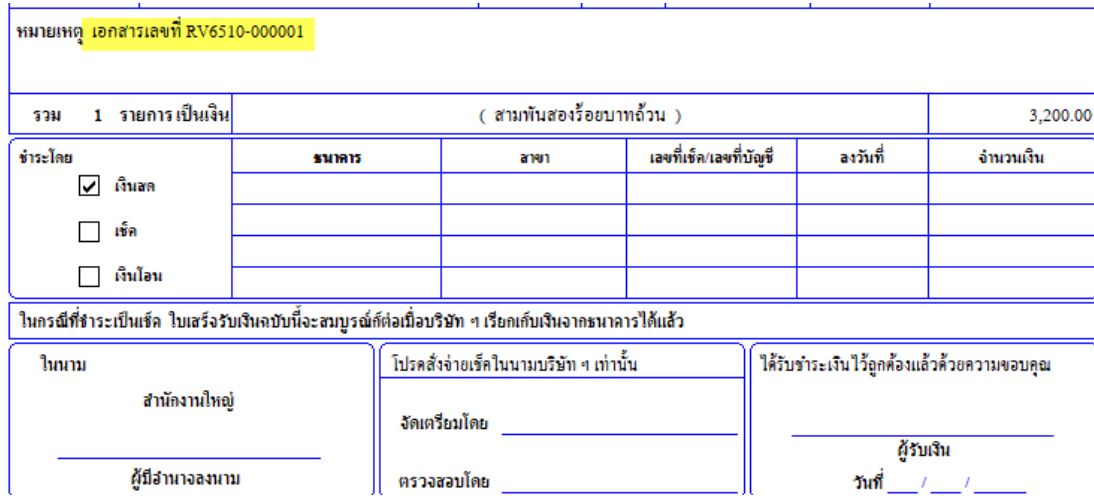

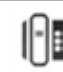